## My Education BC

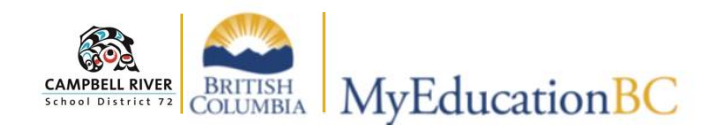

## **Teacher Class Widget**

By default, upon login, the user will be directed to the "Home Page". The "**Teacher Class Widget"** is located here which contains the courses that are assigned to the teacher. To return to this screen, click on the **Pages Top-Tab**. Take a look at below to see what the quick links and icons can access from this view.

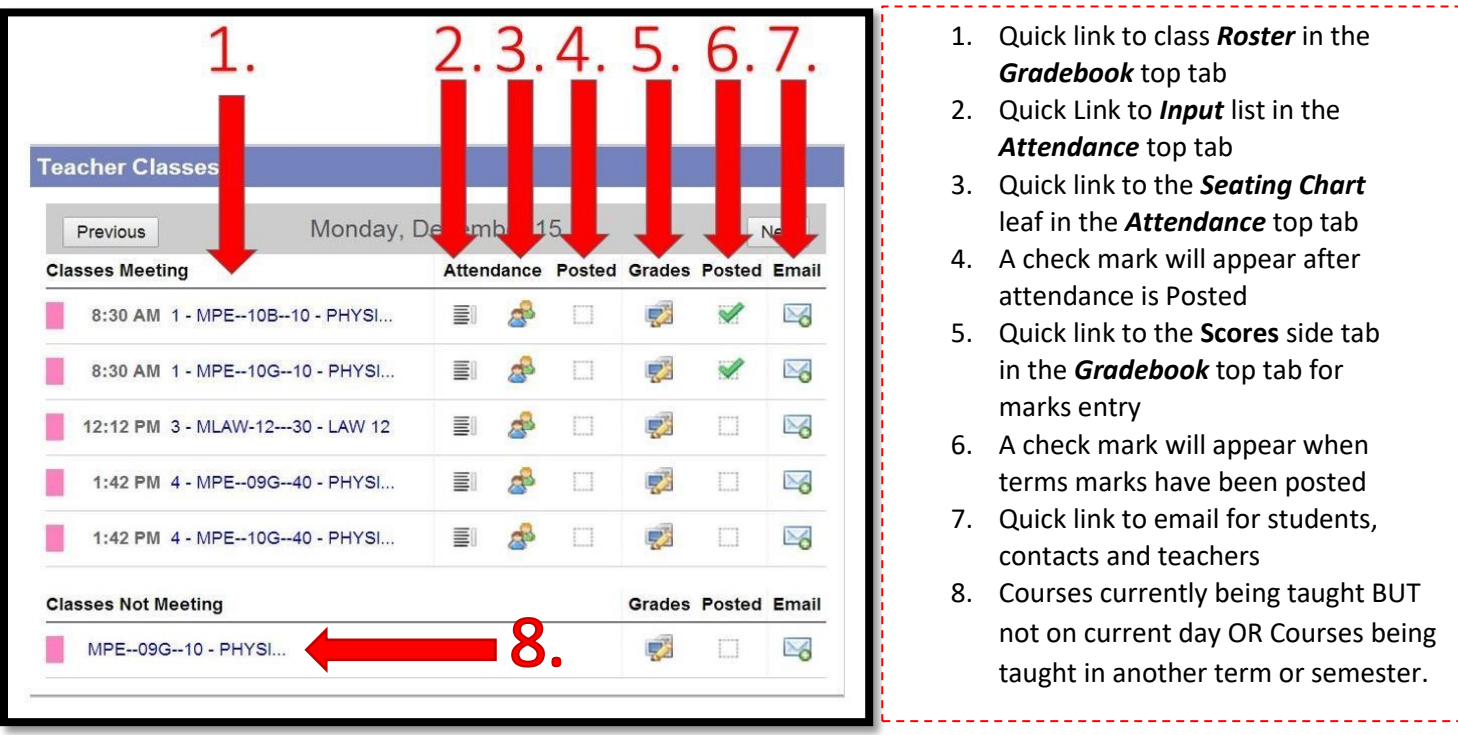